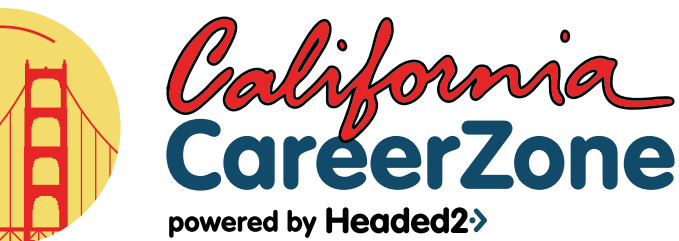

## What's Your Plan?

Create a career path that works for you. The **California CareerZone** is a web-based platform designed to help you explore, plan and prepare for a career you'll love.

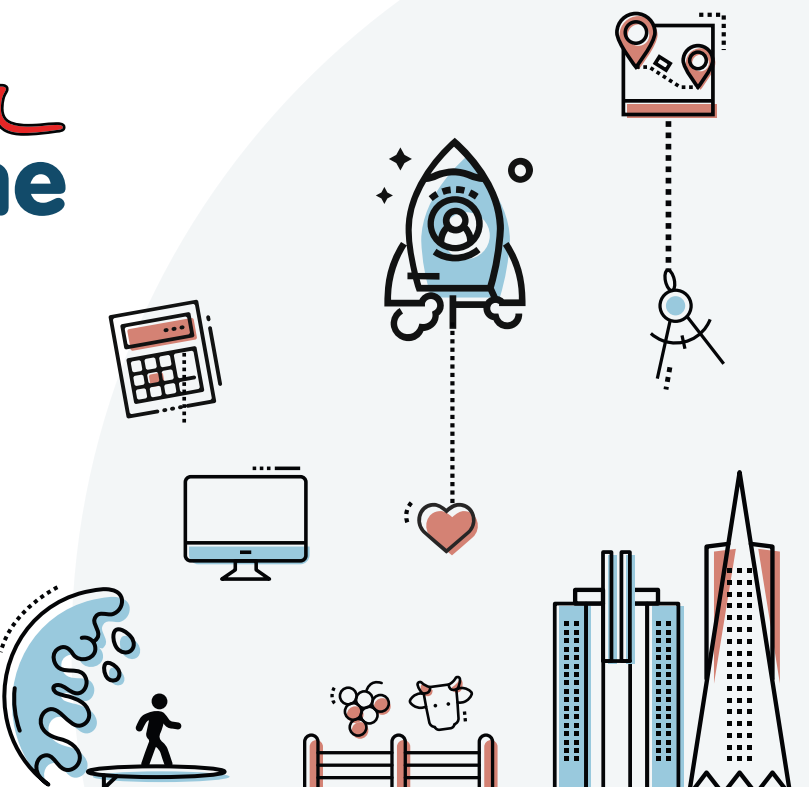

### Why does career planning matter?

**Your career success depends on the skills you build:**

57% of workers reported learning new skillsets<br>
65% of workers reported learning new skillsets job, the CareerZone can help you learn to identify skill-building opportunities while you are in school.

### **Whatever your plan after high school, a career plan is a critical:**

of all jobs will require postsecondary education and training beyond high school by 2020. Your plan will help you prepare for a job and career.

## What can you do in the CareerZone?

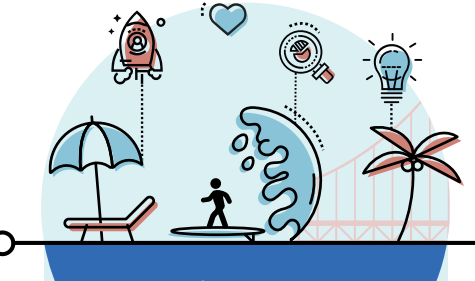

### **Discover Possibilities**

A job where you can be yourself is a job where you'll be happy. **Discover Possibilities** is where you'll find self-assessments including the **Interest Profiler**, the **Work Importance Profiler** and **Make Money Choices**.

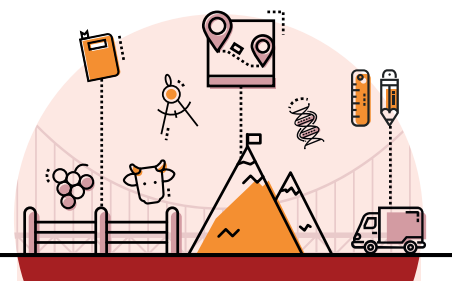

Explore Industry **Sectors** 

Navigate 900+ Occupations, 8,000 Industry Certifications, 3,500 College Majors, 1,400 Colleges and Universities, as well as numerous employer profiles, work-based learning opportunities and more.

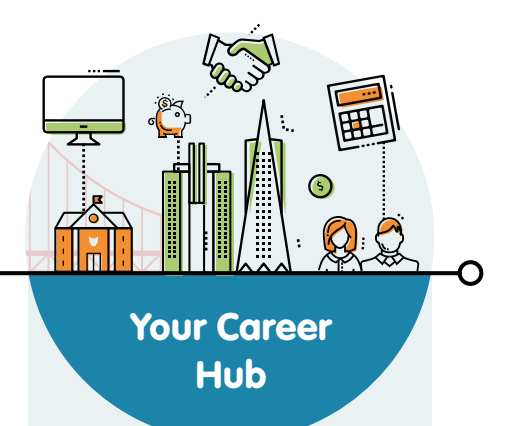

Did you know you can build resumes, cover letters, a list of references in the CareerZone? Use our **Course Planner** to navigate the classes you'll take and **My Plan** to map your way to your career goals.

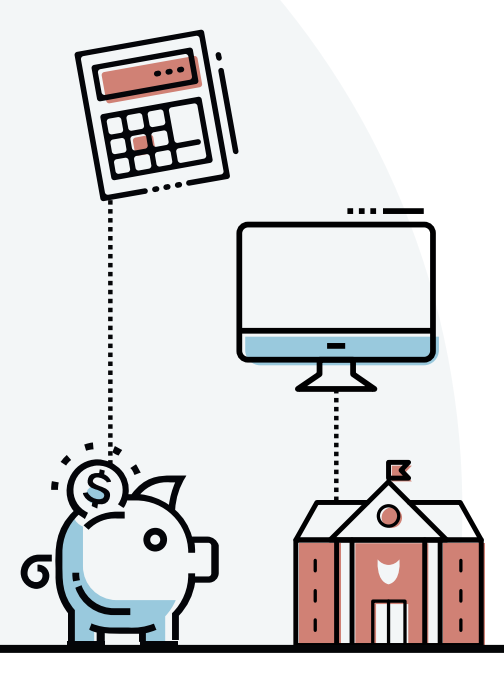

# Students In the CareerZone, how do I...

- **View the occupations I've liked, the journals I've written and get ● suggestions for where to go next:** Visit the "CareerHub".
- **Run a Report on what I've done in the system:** Go to "Portfolio Summary Report" under the "Grow" tab.
- **Search Colleges:** Go to the "Colleges & Training" section under the **●** "Explore" tab.
- **Learn about the Cost of College:** Go to the "Colleges & Training" section under the "Decide" tab. **●**
- **Create a journal entry:** Click on "Journal" under "Documentation" in **●** the "Grow" tab.
- **Create a resume:** Click on "Resume Builder" under "Job Application" **●** Tools in the "Grow" tab.
- **Build a course plan:** Go to the "Grow" Tab and select "My Classes" under "Documentation". **●**

powered by Headed2+>

# Educators In the CareerZone, how do I...

- **Get a Free Educator account so I can manage students, assign ● lesson plans and run reports:** Visit the "Educator's Corner" from the Home Screen and click on "Free Educator Account".
- **Get upgraded features including Single Sign-On, pre-populated lesson plans, localized wage and job data, and administrative tools including surveys, local opportunities and more:** Contact **sales@headed2.com** to learn about our Local Pathways upgrade. **●**

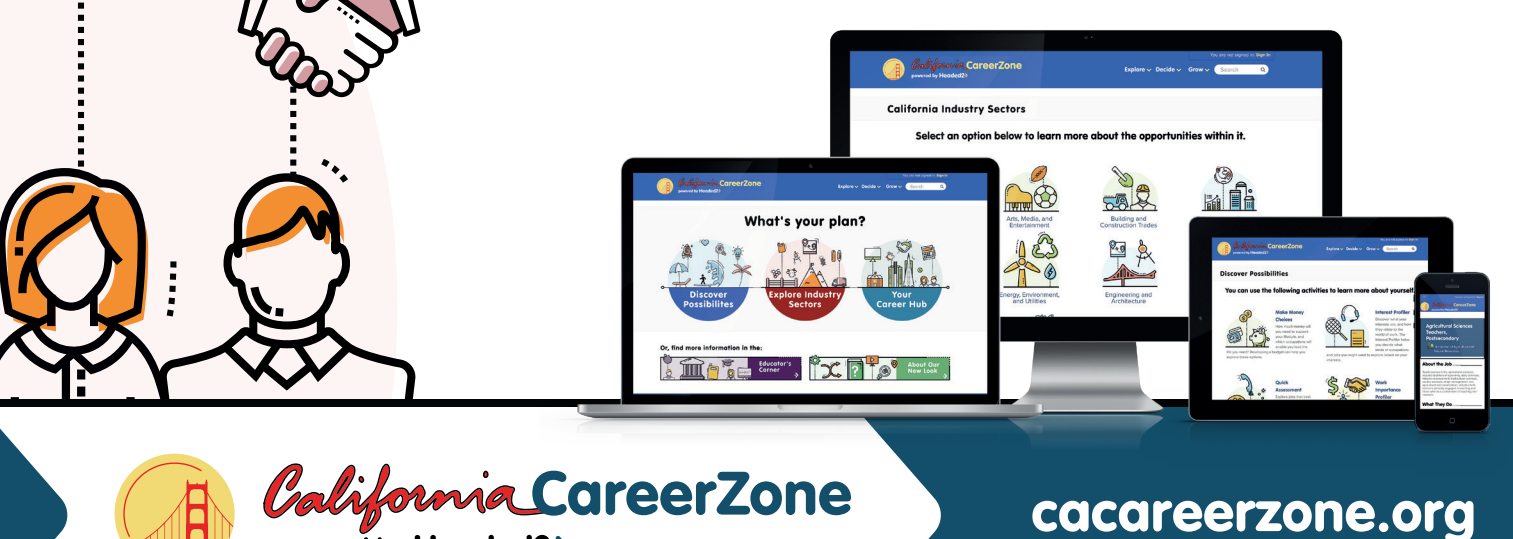